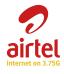

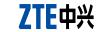

**Quick Guide** 

LEGAL INFORMATION Copyright © 2012 ZTE CORPORATION.

All rights reserved. No part of this publication may be excerpted, reproduced, translated or utilized in any form or by any means, electronic or mechanical, including photocopying and microfilm, without the prior written permission of ZTE Cor-

The manual is published by ZTE Corporation. We reserve the right to make modifications on print errors or up-

Edition Time: 2012.03

poration.

Version No. : R1.0

Manual No.: 079584504338

date specifications without prior notice.

ports most types of laptop and desktop PC (SP3 and above), Vista, Windows 7

Network standards

USB 2.0 HIGH SPEED Dimension MAC 10.5 and later

Insert the SIM/USIM card with the metal contact area facing downwards into the slot, and then push SIM/USIM card as far as possible, shown as the following picture. be different.

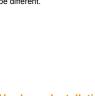

4. Modem Cap

Front Cover

(Miggs)

Storage: -20 °C ~ +70 °C

Operation:-10 °C ~ +60 °C

76.5 mm \* 27.2 mm \* 10.5 mm (Without USB Cap)

SMS service. Data service. Applications management, support microSD card, etc.

Support up to 32 GB microSD card

. Press and push the front cover and remove it

Notes: Do not open the front cover rudely so as to avoid the damage of the front cover.

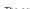

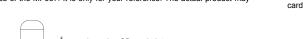

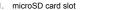

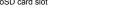

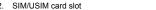

- 3. USB Connector

Insert the microSD card into the microSD card slot.

Insert the SIM/USIM card into the SIM/USIM card slot.

Insert your microSD card into the microSD card slot, shown as the following picture.

the cover in its place.

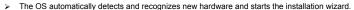

On different operating systems, the installation procedures may be difference. Follow the system prompts during

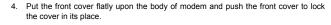

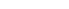

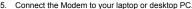

tightly inserted.

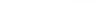

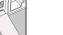

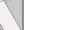

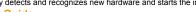

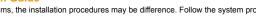

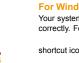

puter > AIRTEL MODEM.

# ZTE中兴

### ZTE CORPORATION

NO. 55, Hi-tech Road South, ShenZhen. P.R.China

Tel: +86-755-26779999

## € 1588 Please close the application software, and then you can pull out the USB Modem safely.

prompts to complete the software installation.

the system does not launch installation automatically, you can run the installation program in path of My Com-

The system will automatically display a CD-ROM icon on the desktop, when you connect the modem to your

computer correctly. Double click the installation software package in the CD-ROM, and follow the system

Your system will start the software setup process automatically when you connect the modem to your computer correctly. Follow the system prompts to complete the software installation. After the installation. There will be a

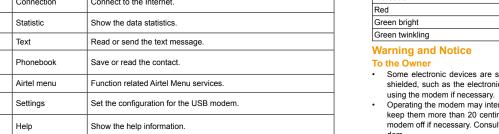

## Notes: All the icons are based on windows operation system.

tories, where there are explosive gases or explosive products being processed. Turn off your modern if Modem Status The use of electronic transmitting devices is forbidden in aircrafts, at petrol stations and in hospitals. Please Power on, but not registered to a network observe and obey all warning signs and switch off your modem in these conditions.

Register to 2G/3G network

Connect to 2G/3G network

The modern is not waterproof. Please keep it dry and store in a shady and cool place.

Handle the modem carefully. Do not drop, bend or strike it. Otherwise the modem will be damaged

waves. Otherwise it may influence signal reception.

- Do not touch the inner antenna area if not necessary. Otherwise it will affect your modem's performance.
- Store the modem out of the reach of little children. The modem may cause injury if used as a toy.
- Do not touch the metallic parts of the modern so as to avoid a burn, when the modern is working.

Be aware of the usage limitation when using a modem at places such as oil warehouses or chemical fac

- operation of the Product.

Reasonable abrasion.

the above-mentioned situations.

- iv. Modifications or repairs not made by ZTE or a ZTE-certified individual.
  - Power failures, surges, fire, flood, accidents, actions of third parties or other events outside ZTE's rea-
- Please use original accessories or accessories that are authorized. Using any unauthorized accessories sonable control may affect your modem's performance, and violate related national regulations about telecom terminals.

This warranty does not apply to defects or errors in the Product caused by:

- Avoid using the modern near or inside metallic structures or establishments that can emit electromagnetic Usage of third-party products, or usage in conjunction with third-party products provided that such de-

End User shall have no right to reject or return the Product, or receive a refund for the Product from ZTE under

Operating temperature range of -10 °C ~ +60 °C and humidity range of 5% ~ 95% are recommended.

End User's failure to follow ZTE's installation, operation or maintenance instructions or procedures

iii. End User's mishandling, misuse, negligence, or improper installation, disassembly, storage, servicing

- fects are due to the combined usage.

You can get Help by:

provisions of the law.

- Sending E-mail to mobile@zte.com.cr
- Clicking **Help** on the software.

business, cost of capital, cost of substitute facilities or product, or any downtime cost.

This warranty is End User's sole remedy and ZTE's sole liability for defective or nonconforming items, and is

ties of merchantability and fitness for a particular purpose, unless otherwise required under the mandatory

ZTE shall not be liable for any loss of profits or indirect, special, incidental or consequential damages resulting

from or arising out of or in connection with using of this product, whether or not ZTE had been advised, knew

or should have known of the possibility of such damages, including, but not limited to lost profits, interruption of

- Visiting http://www.zte.com.cn

- Calling Service Hotline: +86-755-26779999